Liens de raccourci rompus dans le menu Démarrer après la mise à jour de Secure Client (Secure Endpoint) vers 8.0.X avec AnyConnect 4.X.X sous Windows

### **Contenu**

**Introduction** Problèmes identifiés Solution de contournement Solution 1 : Solution 2 :

## Introduction

Ce document décrit un problème connu avec la mise à jour Secure Client 8.0.1.x via Secure Endpoint Cloud via Policy Change lors d'un déploiement avec le client Cisco AnyConnect version 4.x

## Problèmes identifiés

Lors du déploiement de Secure Endpoint 8.0.1 via AMP Cloud - Policy sync., les terminaux équipés de la version 4.x d'AnyConnect peuvent rencontrer un problème d'accès à l'application VPN AnyConnect via le menu Démarrer de Windows, car les deux liens de raccourci ouvriraient l'application Secure Client.

#### Mise à jour précédente :

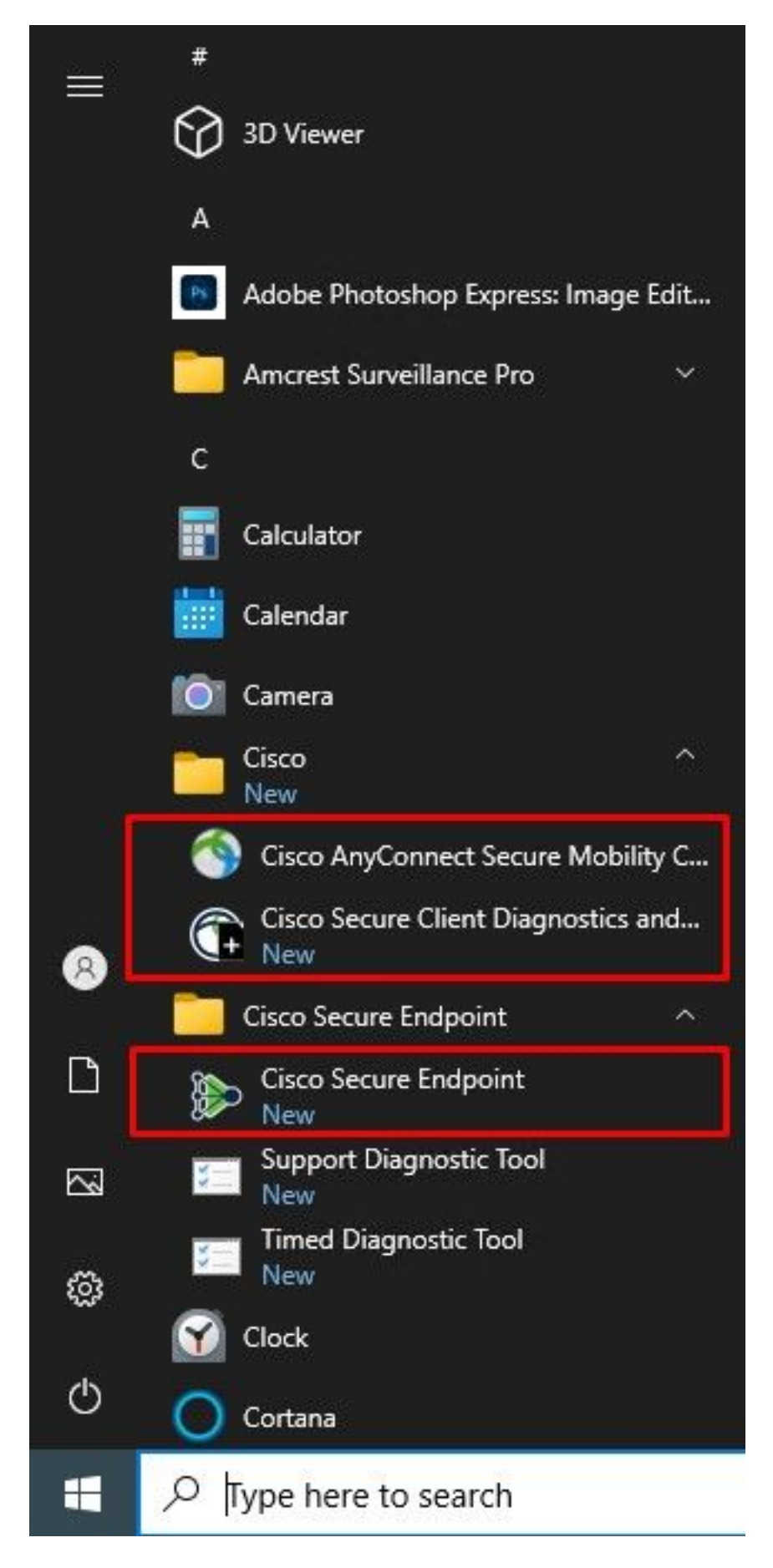

Après mise à jour :

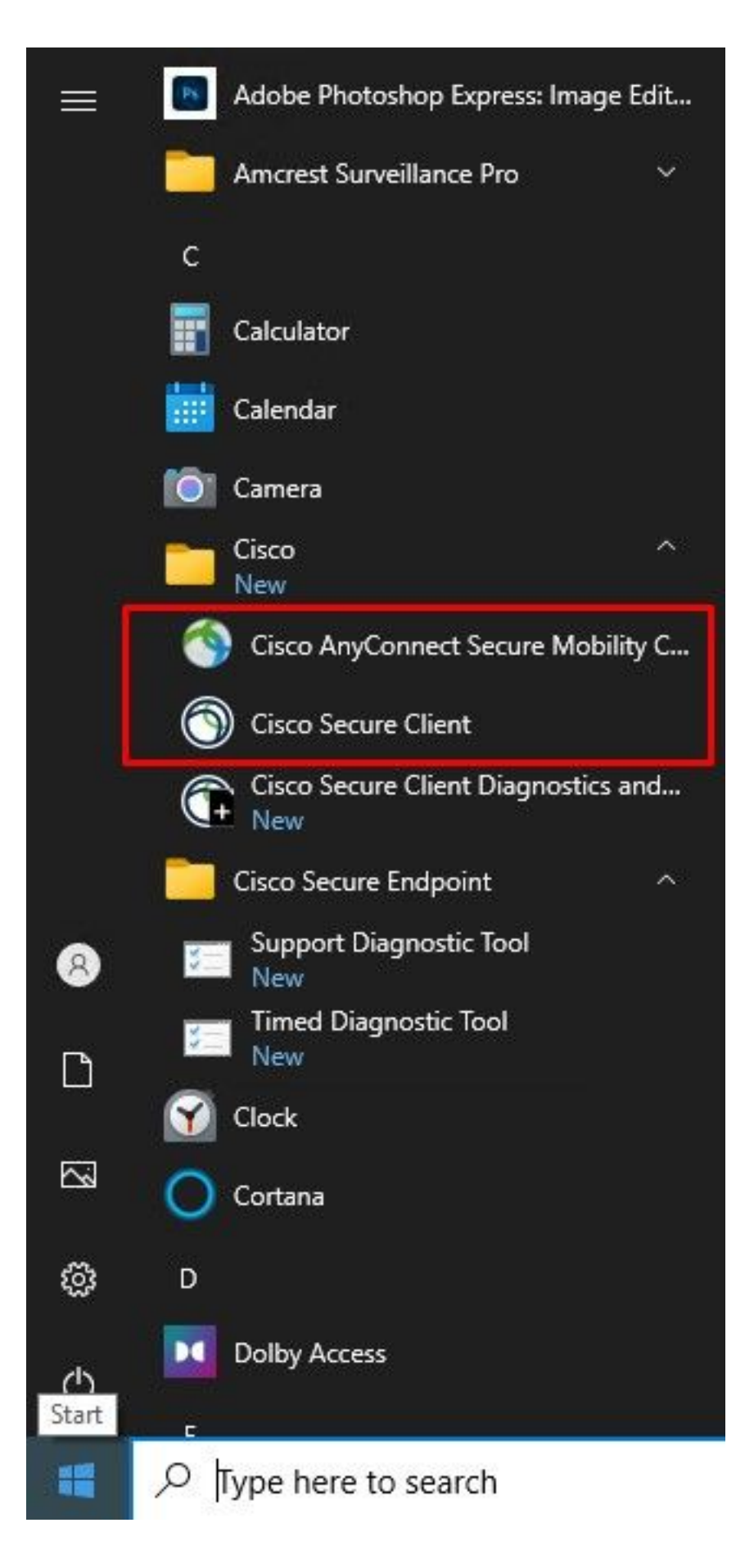

Note: La fonctionnalité de l'application AnyConnect n'est pas compromise et elle fonctionne toujours comme prévu. Recherchez les solutions de contournement connues.

Nous avons signalé ce problème ici : ID de bogue Cisco [CSCwc59031](https://bst.cloudapps.cisco.com/bugsearch/bug/CSCwc59031)

# Solution de contournement

#### Solution 1 :

L'application AnyConnect peut toujours être ouverte via la barre d'outils à partir du menu du coin droit en cliquant avec le bouton droit sur "Ouvrir AnyConnect". Une fois que vous avez fait cela, le comportement va changer, et maintenant les deux raccourcis dans le menu de démarrage n'ouvriront que l'application AnyConnect.

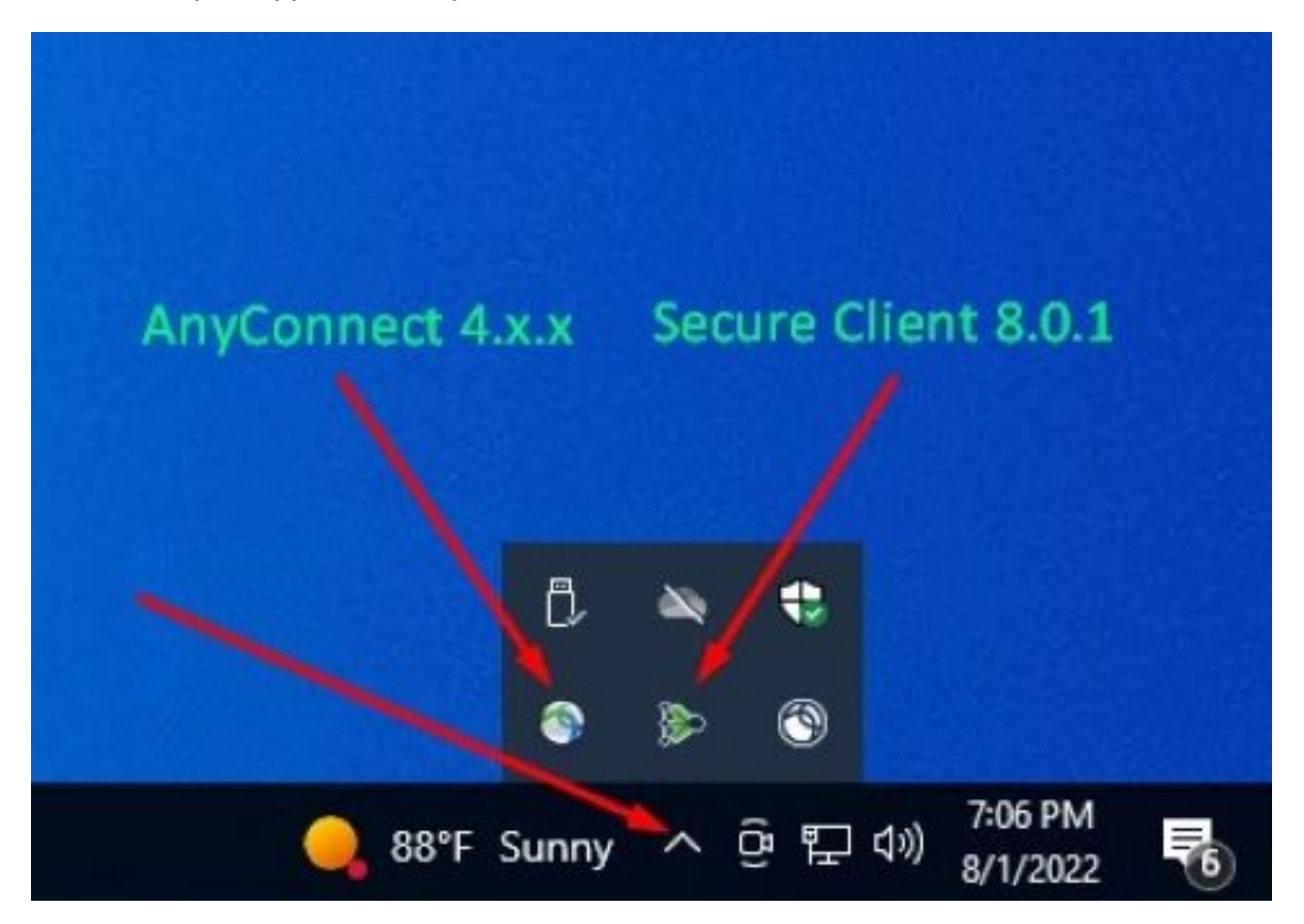

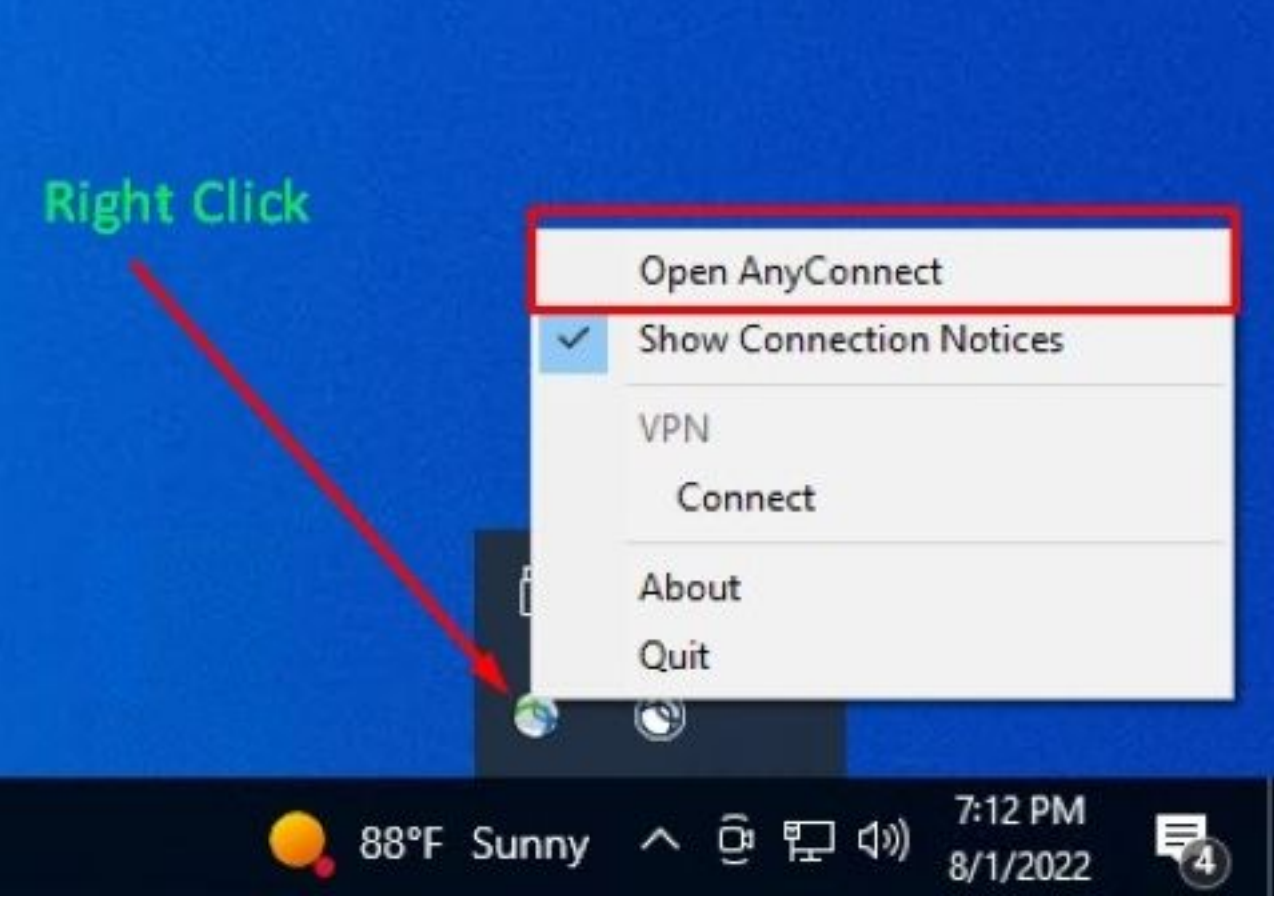

Vous pouvez utiliser cette solution de contournement tant que l'interface utilisateur du client sécurisé n'est pas relancée, car cela rétablirait le comportement sur les liens de raccourci pour lancer l'application Secure Endpoint.

### Solution 2 :

L'autre solution de contournement possible qui permettra essentiellement de résoudre ce problème consiste à mettre à niveau AnyConnect Client vers la version 5.x, car cette version introduit l'interface d'application client sécurisée pour AnyConnect Client.

Notes de version : [https://www.cisco.com/c/en/us/td/docs/security/vpn\\_client/anyconnect/Cisco-](/content/en/us/td/docs/security/vpn_client/anyconnect/Cisco-Secure-Client-5/release/notes/release-notes-cisco-secure-client-5-0.html)[Secure-Client-5/release/notes/release-notes-cisco-secure-client-5-0.html](/content/en/us/td/docs/security/vpn_client/anyconnect/Cisco-Secure-Client-5/release/notes/release-notes-cisco-secure-client-5-0.html)

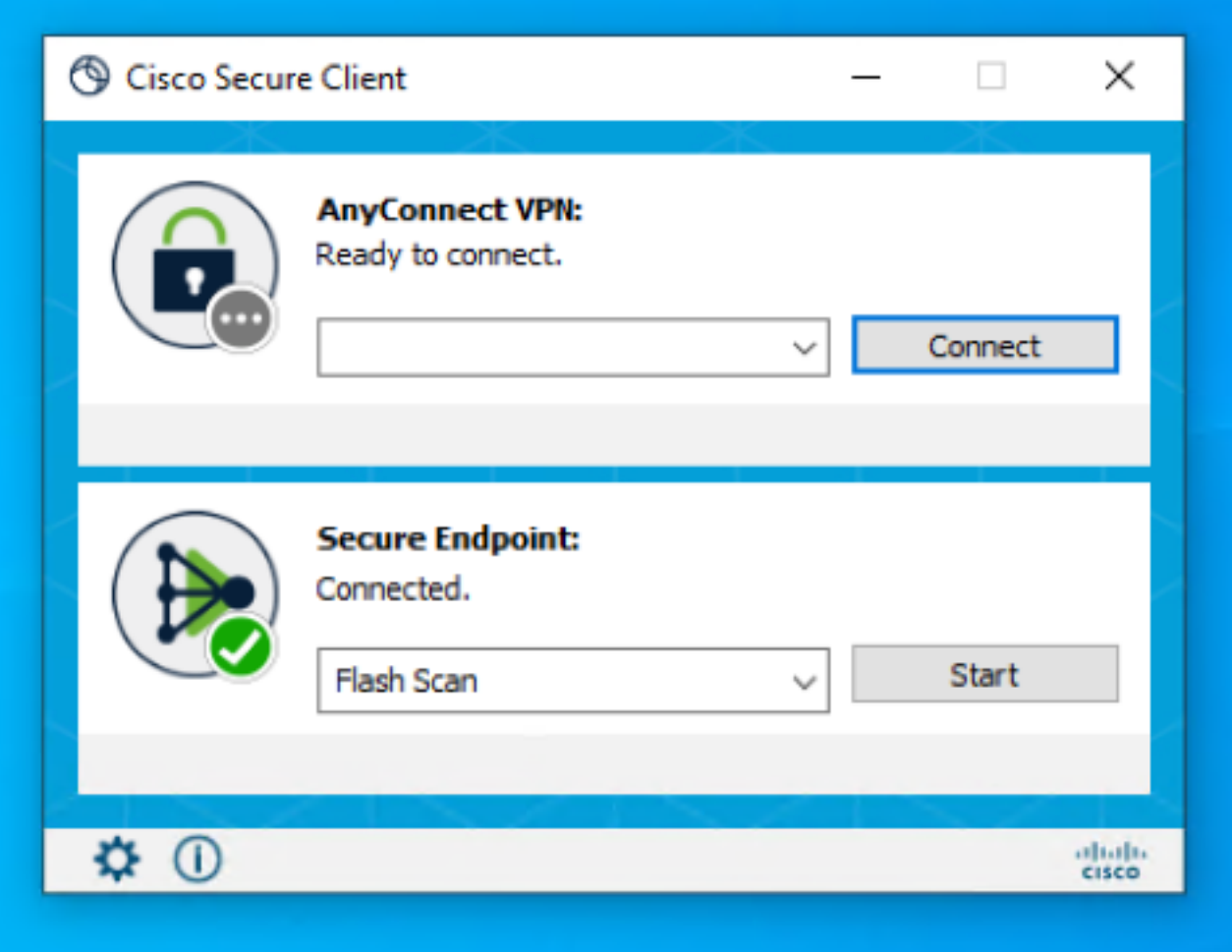

Note: Il est vivement recommandé de vérifier toutes les modifications et informations de compatibilité pour la version 5.x de Secure Client avant de planifier une mise à niveau